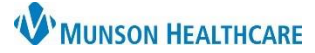

## **Interdisciplinary Plans of Care (IPOC): Discontinuing for Maternity Nurses**

Cerner PowerChart

## **Discontinuing Part(s) of an IPOC**

Discontinuing part(s) of an IPOC can be done if the patient has met the outcome prior to discharge and documentation does not need to be continued.

1. From the Orders section within the patient's chart click on Document in a Plan tab.

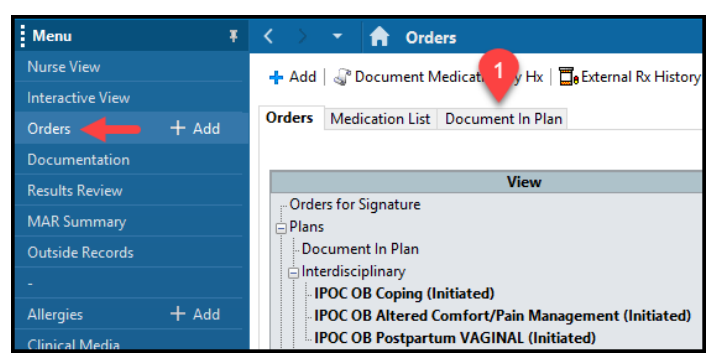

### 2. Click on the green check for all outcomes and interventions that have been met.

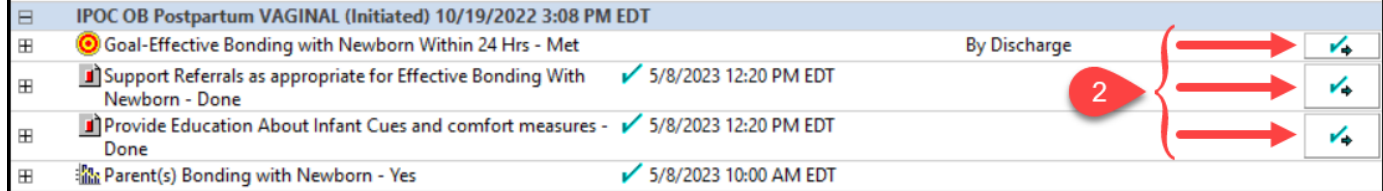

- 3. Go to the Orders tab.
- 4. Click on the IPOC where the outcome(s), intervention(s), and indicator(s) are located.

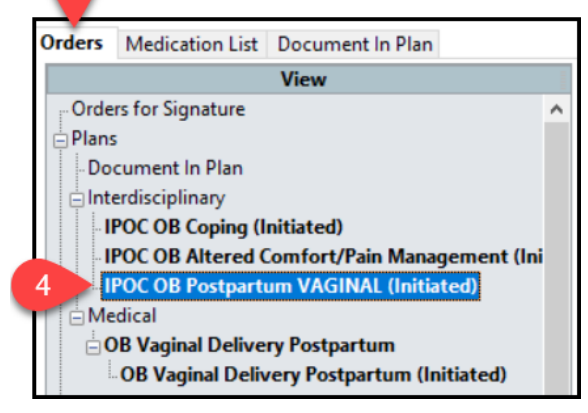

5. Individually right click on the outcome(s) and associated intervention(s) and indicators and select discontinue.

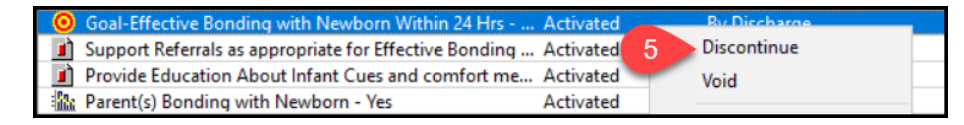

3

#### 6. Once discontinued, click sign.

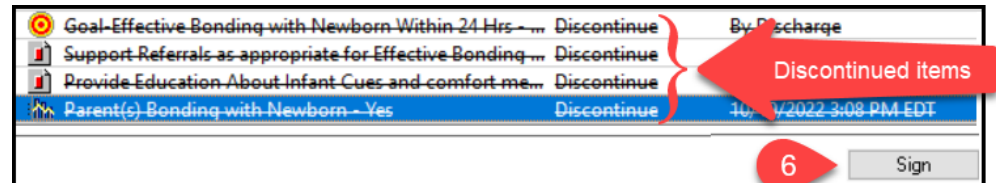

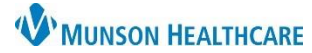

# **Interdisciplinary Plans of Care (IPOC): Discontinuing for Maternity Nurses**

Cerner PowerChart

### **Discontinuing an IPOC**

Discontinuing an entire IPOC should be done when a patient is transferred to a higher level of care. For example: a baby is transferred to NICU or a mother is transferred to ICU. These areas do not use IPOCs to document the plan of care.

- 1. From the orders section of the patient's chart:
	- a. Right click on the IPOC and select 'Discontinue'.
	- b. Select a Discontinue Reason.
	- c. Do not click the check boxes (if clicked, this indicates areas you want to keep).
	- d. Click 'OK'.

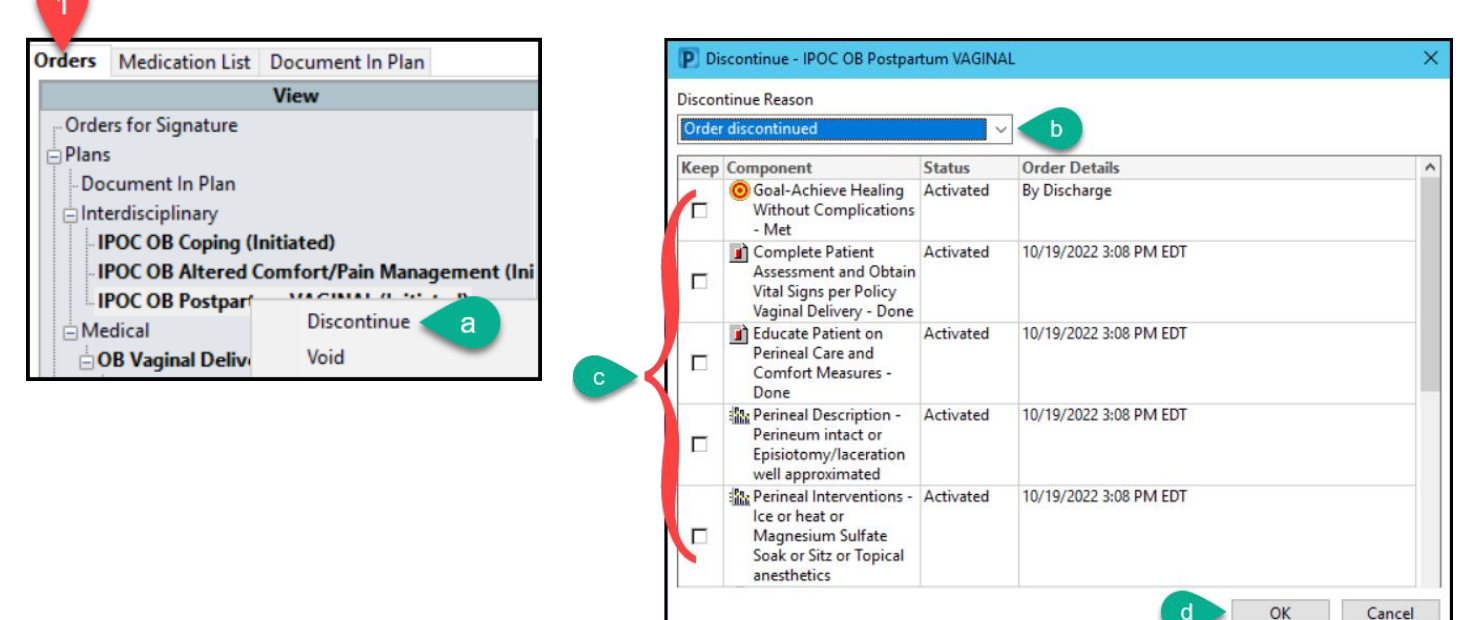